LANCOM GS-2326P+

System 🔿 Link/Act/Speed () PoE ()

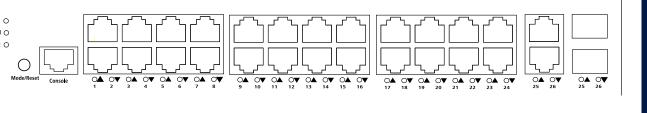

 $(\mathbf{1})$ 

# Hardware Quick Reference LANCOM GS-2326P+

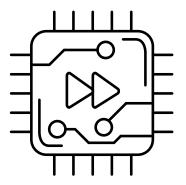

## (1) Configuration interface

Connect the serial interface (Console) via the included serial configuration cable to the serial interface of the device you want to use for configuring / monitoring the switch.

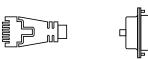

(4) SFP interfaces (combo ports) Insert suitable LANCOM SFP modules into the SFP combo ports 25 and 26. Choose cables which are compatible with the SFP modules and connect them as described in the module's documentations.

**ATTENTION:** High touch current possible! Connect to earth before connecting the power supply.

2 TP Ethernet interfaces

Use Ethernet cables to connect the interfaces ETH 1 to ETH 24 to your PC or a LAN switch.

# (3) TP Ethernet interfaces (combo ports)

Use Ethernet cables to connect the interfaces ETH 25 and ETH 26 to your end device or another LAN switch.

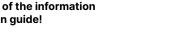

# Please observe the following when setting up the device

- $\rightarrow$  Keep all ventilation slots on the side of the device clear of obstruction
- brackets.

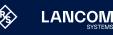

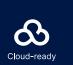

Before initial startup, please make sure to take notice of the information regarding the intended use in the enclosed installation guide!

Operate the device only with a professionally installed power supply at a nearby power socket that is freely accessible at all times.

(2)

3 4

### Fower connector and grounding point (device back side)

Supply power to the device via the power connector. Please use the IEC power cable supplied (separately available for WW devices).

€ Warning! High touch current. Connect to earth before

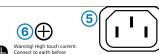

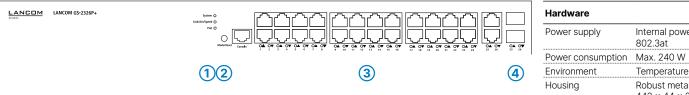

| System / Link/Act/Speed / PoE |                                                        |  |
|-------------------------------|--------------------------------------------------------|--|
| System: off                   | Device powered off                                     |  |
| System: green                 | Device operational                                     |  |
| Link/Act/Speed:<br>green      | Port LEDs show link / activity status or<br>port speed |  |
| PoE: green                    | Port LEDs show PoE status                              |  |
| -                             |                                                        |  |

### Mode/Reset button

\_

ountii

| Short press       | Port LED display switch |
|-------------------|-------------------------|
| 5 seconds pressed | Restart of the device   |
|                   |                         |

10 seconds pressed Reset and restart of the device

| (3) TP Ethernet ports |                 | Interfaces        |                               |
|-----------------------|-----------------|-------------------|-------------------------------|
| Off                   | Port inactive   | ETH               | 24 TP Etherne<br>2 Combo port |
| Green                 | Link 1000 Mbps  |                   | 26 concurrent                 |
| Orange                | Link ≤ 100 Mbps | Console           | Serial configu                |
| 4 SFP ports           |                 | Package content   |                               |
| Off                   | Port inactive   | Mounting brackets | Two 19" brack                 |
| Green                 | Link 1000 Mbps  | Cables            | 1 IEC power c                 |
| Orange                | Link ≤ 100 Mbps |                   |                               |
|                       |                 |                   |                               |

802.3at

Number of fans

License (GPL). The license information for the device firmware (LCOS) is available on the device's WEBconfig interface under "Extras > License compliance with Directives 2014/30/EU, 2011/65/EU, and Regulation (EC) No. 1907/2006. The full text of the EU information". If the respective license demands, the source files for the corresponding software components will be made available on a down- Declaration of Conformity is available at the following Internet address: www.lancom-systems.com/doc load server upon request.

This product contains separate open-source software components which are subject to their own licenses, in particular the General Public Hereby, LANCOM Systems GmbH | Adenauerstrasse 20/B2 | D-52146 Wuerselen, declares that this device is in

- $\rightarrow$  The power plug of the device must be freely accessible.
- $\rightarrow$  For devices to be operated on the desktop, please attach the adhesive rubber footpads
- $\rightarrow$  Do not rest any objects on top of the device
- $\rightarrow$  Mount the device into a 19" unit in a server cabinet using the provided screws and mounting

 $\rightarrow$  Please note that support service for third-party accessories is excluded.

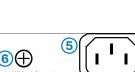

| <br> |                             |        |
|------|-----------------------------|--------|
|      |                             |        |
|      |                             |        |
|      |                             |        |
|      |                             |        |
|      | 12                          |        |
|      |                             |        |
|      | Nodelikeset Cansole OM OV C | x ov o |
|      | ○ [لربا][لربال              | الر    |

Internal power supply unit (100-240 V, 50-60 Hz) , PoE based on IEEE 802.3af and IEEE Temperature range 0-40 °C, humidity 0-95 %; non-condensing Robust metal housing, 1 HU with mounting brackets for 19" installation, 442 × 44 × 212 mm (W x H x D) rnet ports 10 / 100 / 1000 Mbps orts (TP/SFP) 100 / 1000 Mbps (SFP) and 10 / 100 / 1000 Mbps (TP) ent ports in total guration interface / COM port: 115,200 baud ackets for rack mounting r cord 230 V, 1 serial configuration cable 1.5 m